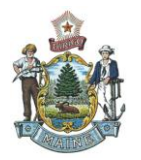

# Maine Adult Resident & Adult Community Corrections Client Search Service

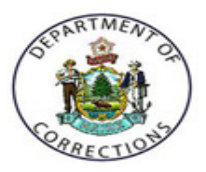

Quick Reference Card - Searching for a Client

# **Important Notes Before You Get Started!**

This service provides a free and convenient way to search for information about adult residents/clients in the Maine Department of Corrections system. The search service is available 24 hours a day, 7 days a week. Search data is updated on a daily basis. **PLEASE NOTE: Juveniles are not included in the search service.**

## **Definitions:**

- **Resident:** An adult incarcerated at a Maine Department of Corrections facility. Locate [Adult Facilities](https://www.maine.gov/corrections/adult-facilities) in Maine.
- **Client:** An adult under probation supervision in the community. For the purposes of this website it also includes persons under other forms of community supervision such as parole and supervised community confinement. Learn about A[dult Community](https://www.maine.gov/corrections/adult-community-corrections) [Corrections](http://www.maine.gov/corrections/adult/index.htm) in Maine.

#### **Important Notes:**

- Please be aware that the information provided through this service IS NOT a complete  $\bullet$ criminal history. [Public](http://www10.informe.org/PCR/) criminal histories may be obtained through the online **Public** [Criminal History Request](http://www10.informe.org/PCR/) service.
- The information contained in this service is for informational purposes only. Law Enforcement Officers are advised to take no actions against clients based solely on this information and without consultation with the Department of Corrections.

# **Get Started Now….**

- 1. Select GET STARTED NOW: Continue
- 2. You can now begin searching for a client by using one or many of the following variables:Search

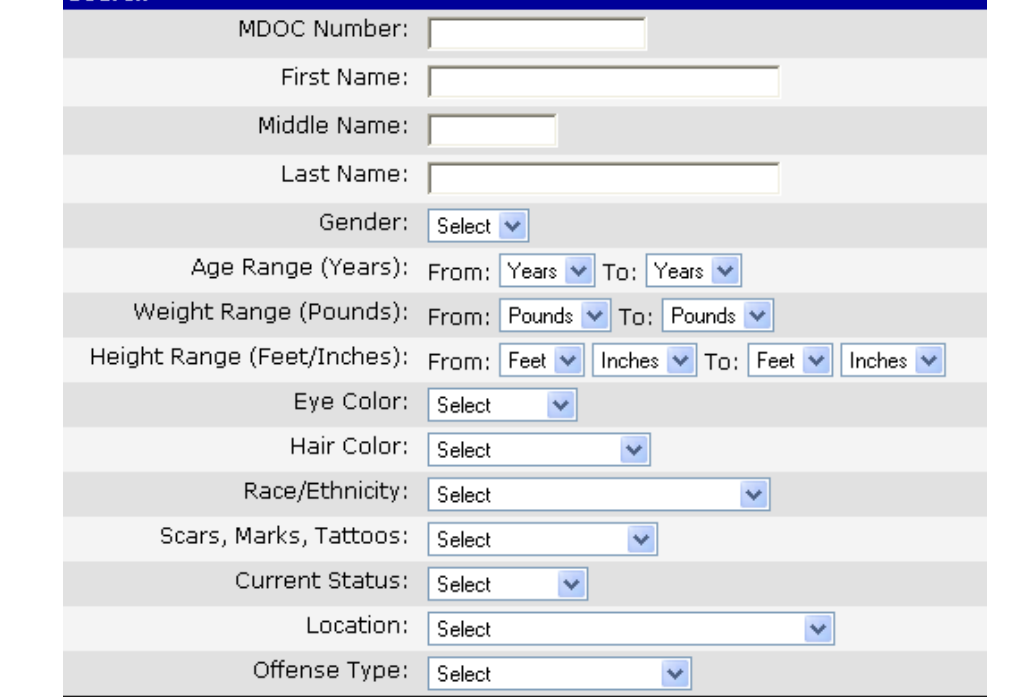

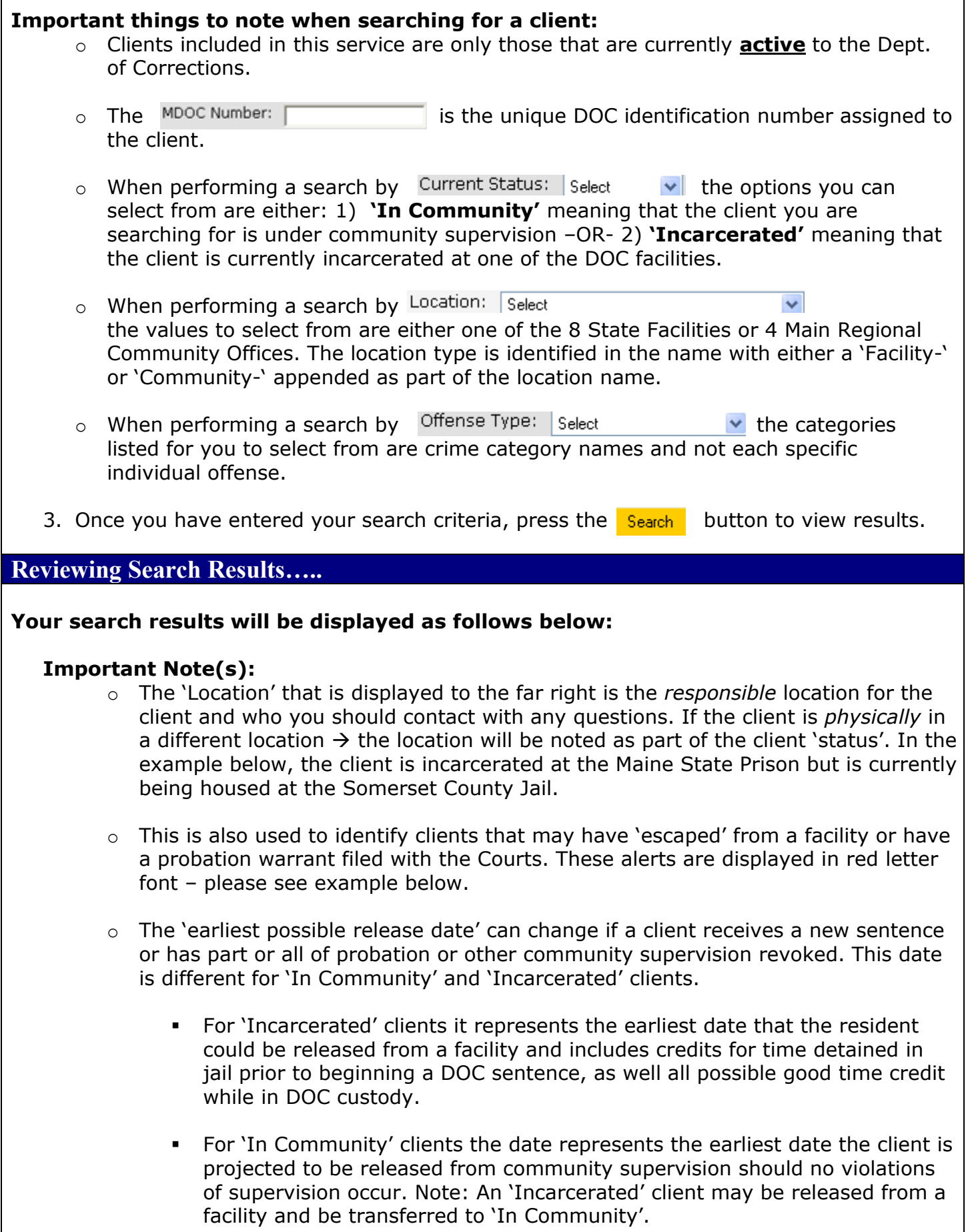

Г

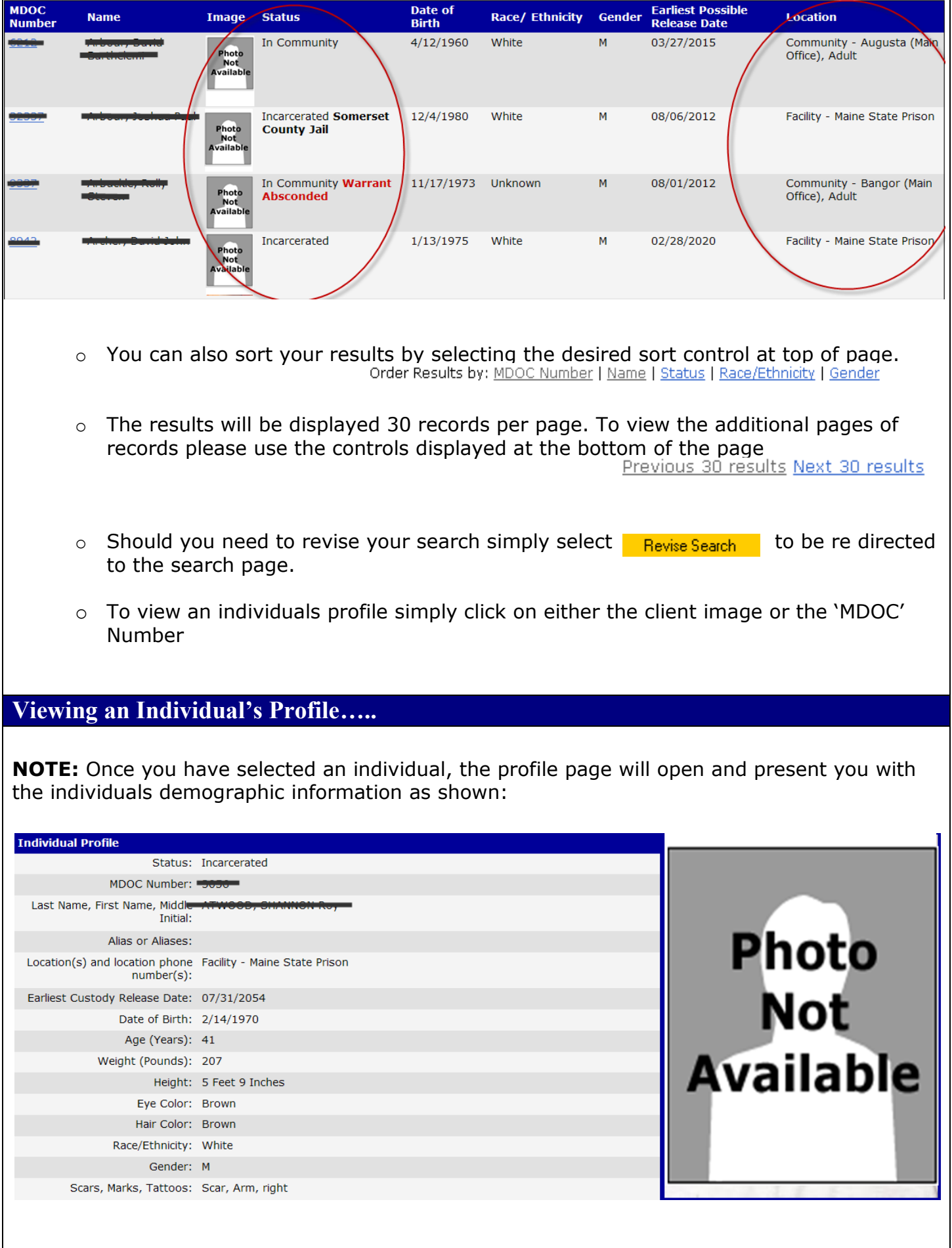

 $\overline{\phantom{a}}$ 

Г

 $\circ$  A 'Convictions' section will be displayed for all clients as part of their profile. This section will list all active offenses that the client is currently under the jurisdiction of the Dept. of Corrections for.

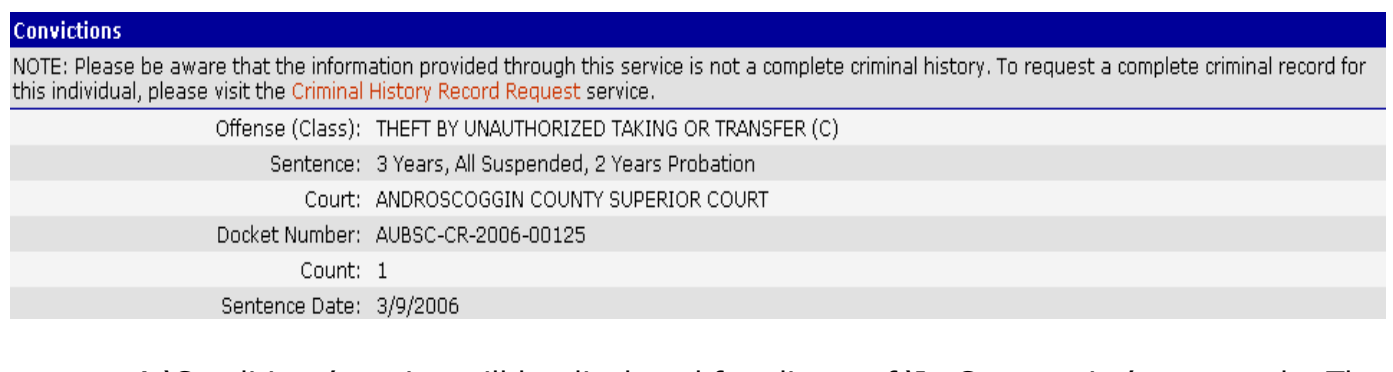

 $\circ$  A 'Conditions' section will be displayed for clients of 'In Community' status only. The special conditions of supervision will be displayed by default. A link has also been provided for you to view the standard conditions for the client.

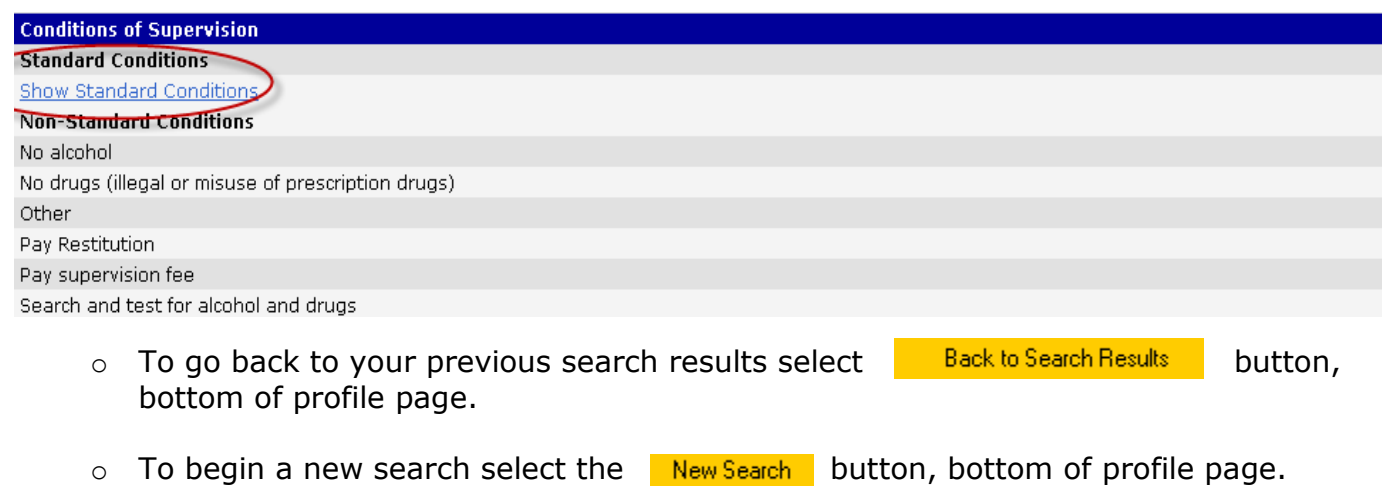

## **Other Information…..**

**NOTE:** Links to Corrections specific and other web sites have also been added for your use.

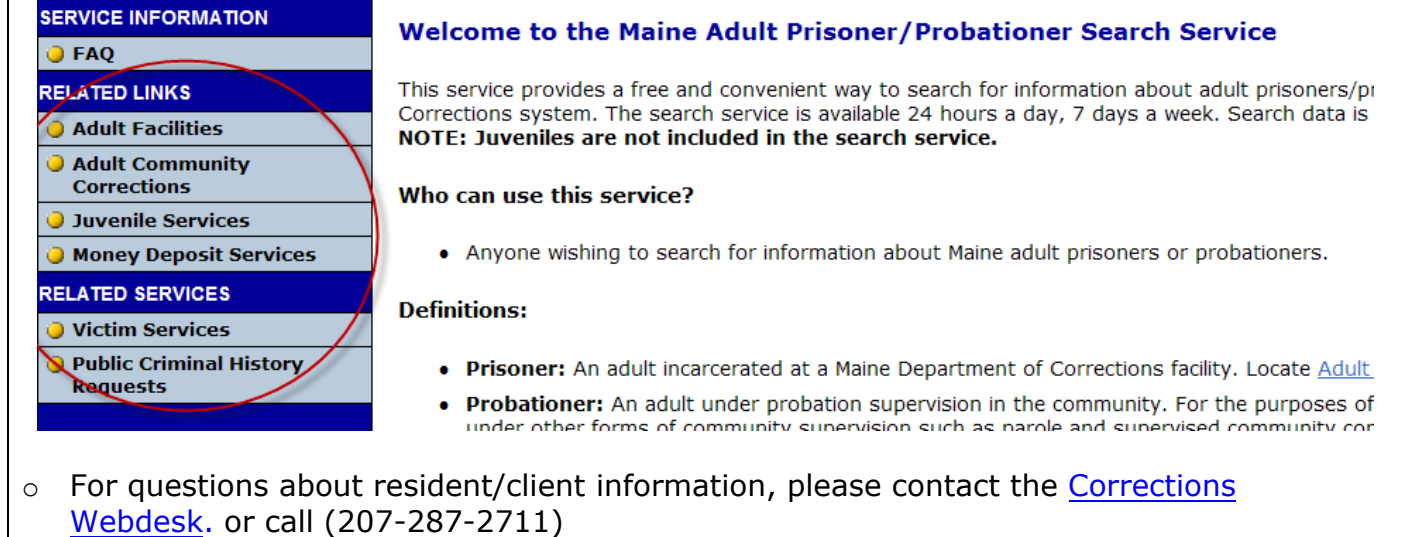

[For technical assistance,](mailto:info@informe.org) please click [here](mailto:info@informe.org) to email InforME, or phone (207)-621-2600.